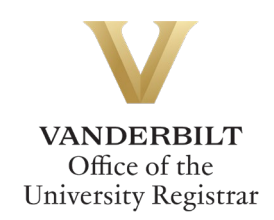

# **Master of Liberal Arts Concentration Declaration Form User Guide**

*Master of Liberal Arts students can utilize the Master of Liberal Arts Concentration Declaration form to declare an optional Area of Concentration(s): Fine and Creative Arts, History, Literature and Creative Writing, and/or Social Science.* 

# **Contents**

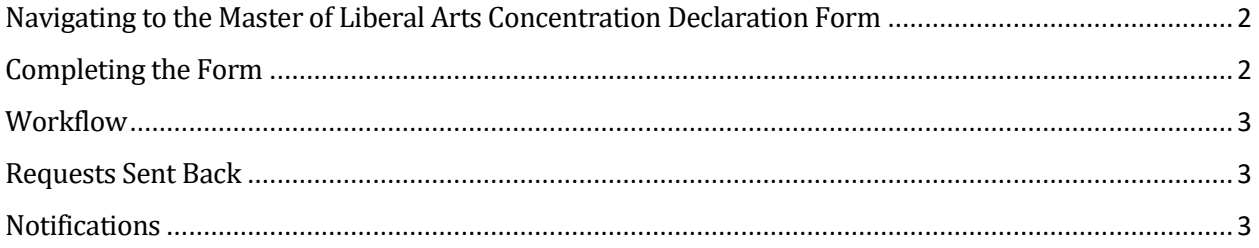

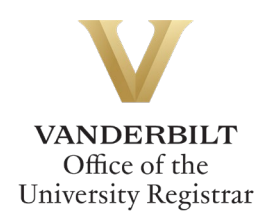

### <span id="page-1-0"></span>**Navigating to the Master of Liberal Arts Concentration Declaration Form**

- 1. Open the Master of Liberal Arts Concentration Declaration form at [https://vanderbilt.kualibuild.com/app/builder/app/64e8c64ec5bbd70110b188f7/run.](https://vanderbilt.kualibuild.com/app/builder/app/64e8c64ec5bbd70110b188f7/run)
- 2. The form will open. Submitter information will auto-populate.

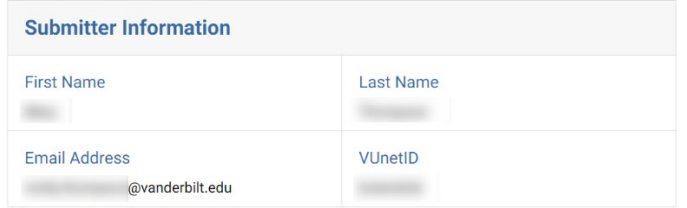

## <span id="page-1-1"></span>**Completing the Form**

1. Select the concentration(s) you would like to declare.

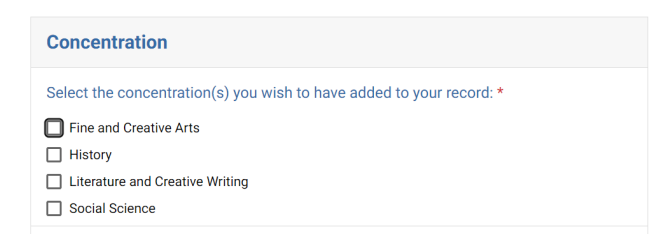

2. Click Sign this form to add your digital signature. You can type, draw, or upload a digital version.

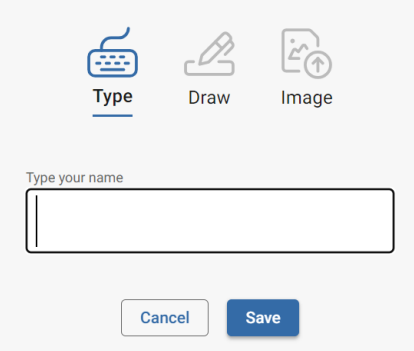

3. Click Submit.

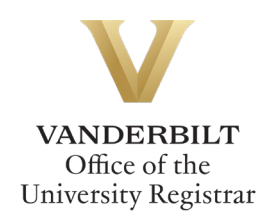

#### <span id="page-2-0"></span>**Workflow**

Requests to declare a Master of Liberal Arts Concentration will route to the Director of the Master of Liberal Arts program. Upon approval, the form will route to the Office of the University Registrar for processing. Requests will be processed as quickly as possible, generally within two business days of receipt.

#### <span id="page-2-1"></span>**Requests Sent Back**

At any point in the process, an approver may send the form back to you for updates. If a request is sent back to you, you will receive an automated email message from the workflow system. Click View Item to access the form and make any necessary changes.

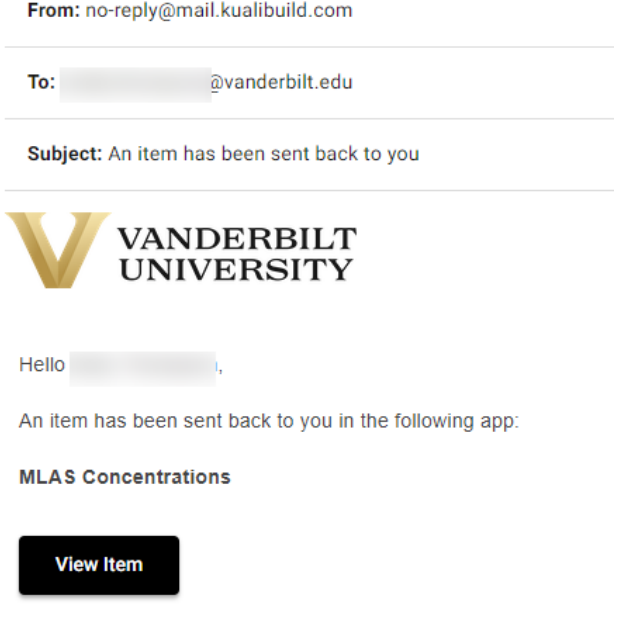

This email was automatically generated.

#### <span id="page-2-2"></span>**Notifications**

You will receive notification once the request has been processed in the student information system.

#### **Please contact the YES Help Line at [yes@vanderbilt.edu](file://vu1file.it.vanderbilt.edu/registrarsoffice/Admin%20Projects/DOCUMENTATION%20(YES)/YES%20Help%20Documentation/Word%20Docs/yes@vanderbilt.edu%20) or 615-343-4306 if you have questions or need additional assistance.**